## Assignment 2 Creating Panoramas

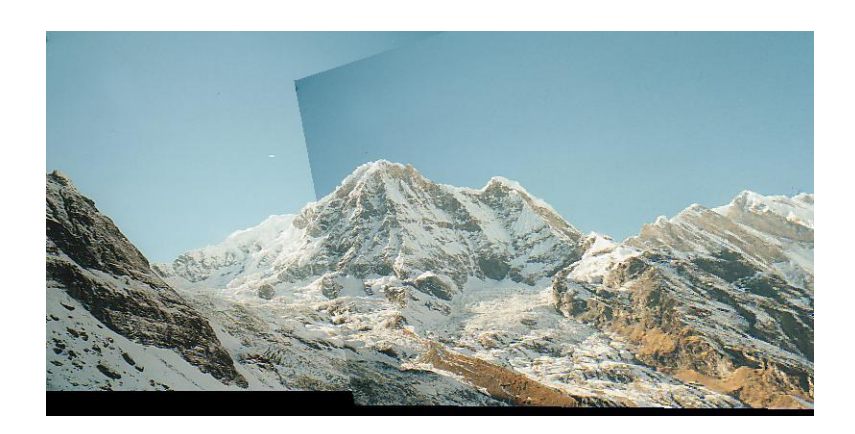

**Step 1:** (10 pts) Implement the Harris corner detector.

- Part a. void GaussianBlurImage(**double** \*image, int w, int h, double sigma)
- Same as your function for Assignment 1, but the input is a floating point array of size w\*h.
- You can use the full 2D kernel.
- You can index a pixel (c,r) by image[ $r*w + c$ ] to go with the rest of the code for this assignment.

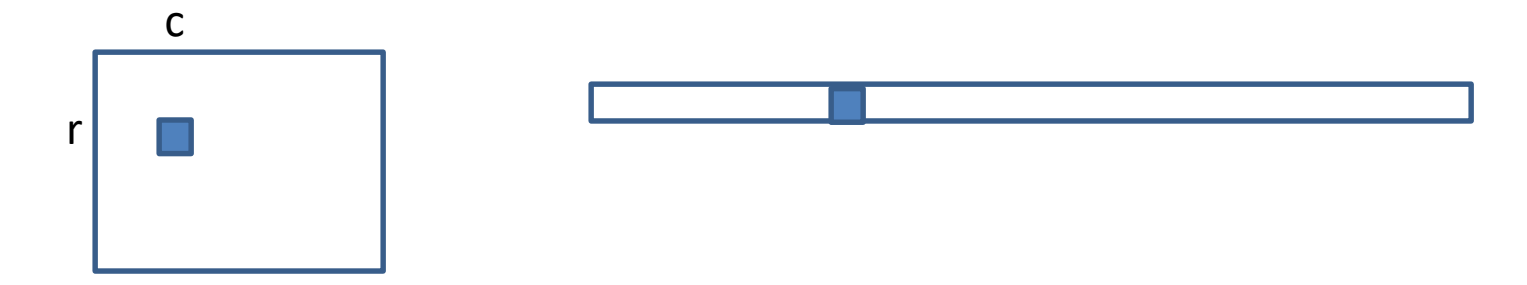

**Step 1:** (10 pts) Implement the Harris corner detector.

- Part b. void HarrisCornerDetector(QImage image, double sigma, double thres, CIntPt \*\*cornerPts, int &numCornerPts, QImage &imageDisplay)
	- image is the input image
	- sigma is the standard deviation for the Gaussian
	- thres is the threshold for detection corners
	- cornerPts is an array that will contain the returned corner points
	- numCornerPts is the number of points returned
	- imageDisplay image returned to display for debugging

**Step 1:** (10 pts) Implement the Harris corner detector.

- Part b. void HarrisCornerDetector(QImage image, double sigma, double thres, CIntPt \*\*cornerPts, int &numCornerPts, QImage &imageDisplay)
- To do:
- i. Compute x and y derivatives of the image, use them to produce 3 images  $(I x^2, I y^2,$  and  $I x^*I y)$ and smooth each of them with the Gaussian.
- ii. Compute the Harris matrix H for each pixel. (See slides for 2 different ways)
- iii. Compute corner response function  $R = Det(H)/Tr(H)$ , and threshold R. Try threshold 50 on the UI.
- iv. Find local maxima of the response function using nonmaximum suppression.

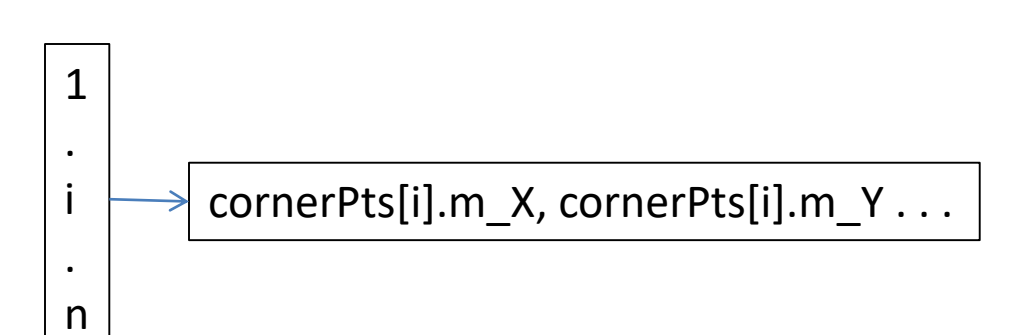

**Step 2:** (10 pts) Implement MatchCornerPoints.

- void MatchCornerPoints(Qimage image1, Cintpt \*cornerPts1, int numCornerPts1, Qimage image2, Cintpt \*cornerPts2, int numCornerPts2, CMatches \*\*matches, int &numMatches, Qimage &image1Display, Qimage &image2Display)
- **image1** is the first input image

1

.

i

.

n

- **image 2** is the second (match from image 1 to image 2)
- **cornerPts1** is a vector of interest points found in image1
- **cornerPts2** is a vector of interest points found in image 2
- **numCornerPts1** is the number of interest points in image1
- **numCornerPts2** is the number of interest points in Image 2
- **matches** is a vector of matches; each match has X and Y coordinates from each image

matches[i].m\_X1, matches[i].m\_Y1, matches[i].m\_X2, matches[i].m\_Y2

**Step 2:** (10 pts) Implement MatchCornerPoints.

• void MatchCornerPoints(Qimage image1, Cintpt \*cornerPts1, int numCornerPts1, Qimage image2, Cintpt \*cornerPts2, int numCornerPts2, CMatches \*\*matches, int &numMatches, Qimage &image1Display, Qimage &image2Display)

To do this you'll need to follow these steps:

- a. Compute the descriptors for each interest point. This code has already been written for you.
- b. For each corner point in image 1, find its best match in image 2. The best match is defined as the closest distance (L1-norm distance. )
- c. Add the pair of matching points to "matches".
- d. Display the matches using DrawMatches (code is already written. ) Just pass it the required parameters. You should see many correct and incorrect matches.

**Step 3:** (10 pts) Compute the **homography** between the images using **RANSAC** (Szeliski, Section 6.1.4). You write the helper functions for ComputeHomography.

- Part a. void Project(double x1, double y1, doube &x2, double &y2, double h[3][3])
	- This should project point  $(x1, y1)$  using the homography "h".
	- Return the projected point  $(x2, y2)$ .
	- See the slides for details on how to project using homogeneous coordinates.
- Part b. **int** ComputeInlierCount(double h[3][3], Cmatches \*matches, int numMatches, double inlierThreshold).
	- This is a helper function for RANSAC to compute thenumber of inlying points for a homography "h".
	- Project the first point in each match using the function "Project".
	- If the projected point is less than the distance "inlierThreshold" from the second point (in that match), it is an inlier.
	- Return the total number of inliers.
- c. void RANSAC (Cmatches \*matches , int numMatches, int numIterations, double inlierThreshold, double hom[3][3], double homInv[3][3], Qimage &image1Display, Qimage &image2Display)
- matches is a set of numMatches matches
- numIterations is the number of times to iterate
- inlierThreshold is a real number so that the distance from a projected point to the match is less than its square
- hom is the homography and hominy its inverse
- Image1Display and Image2Display hold the matches to display
- c. void RANSAC (Cmatches \*matches , int numMatches, int numIterations, double inlierThreshold, double hom[3][3], double homInv[3][3], Qimage &image1Display, Qimage &image2Display)
	- a. Iteratively do the following for "numIterations" times:
		- i. Randomly select 4 pairs of potentially matching points from "matches".
		- ii. Compute the homography relating the four selected matches with the function "ComputeHomography. "
		- iii. Using the computed homography, compute the number of inliers using "ComputeInlierCount".
		- iv. If this homography produces the highest number of inliers, store it as the best homography.
	- b. i. Given the highest scoring homography, once again find all the inliers.
		- ii. Compute a new refined homography using all of the inliers (not just using four points as you did previously. )
		- iii. Compute an inverse homography as well (the fourth term of the function ComputeHomography should be false), and return their values in "hom" and "homInv".
	- c. Display the inlier matches using "DrawMatches". <sup>9</sup>
- **Step 4:** (10 pts) Stitch the images together using the computed homography. Following these steps:
- a. bool BilinearInterpolation(Qimage \*image, double x, double y, double rgb[3]). This code should be the same as in Assignment 1, but if x and y are out of range, it should just return false, else fill the rgb and return true.
- b. void Stitch(Qimage image1, Qimage image2, double hom[3][3], double homInv[3][3], Qimage &stitchedImage)
- image1 and image 2 are the input images
- hom is the homography and homInv its inverse
- stitchedImage is the result.
	- i. Compute the size of "stitchedImage. " To do this project the four corners of "image2" onto "image1" using Project and "homInv". Allocate the image.
	- ii. Copy "image1" onto the "stitchedImage" at the right location.
	- iii. For each pixel in "stitchedImage", project the point onto "image2". If it lies within image2's boundaries, add or blend the pixel's value to "stitchedImage. " When finding the value of image2's pixel use BilinearInterpolation. (Here's where the true/false is needed.)  $10^{10}$